## **VU DU TERRAIN** TE 307

# **Intervention ergonomique en prévention des risques professionnels** à l'aide de l'outil Mavimplant

1. Agir ensemble pour la santé au travail (AGESTRA) et Pôle Santé & Bien-être

**AUTEURS :**

EN RÉSUMÉ

**L'INRS a mené en 2022 une action, avec une ergonome d'un service de prévention et de santé au travail, sur l'utilisation de l'outil Mavimplant comme levier de prévention face à des enjeux de santé et de sécurité dans la conception des espaces de travail. L'objectif de cet article est de présenter une étude de cas et de montrer comment l'outil a été intégré dans le cadre d'une intervention ergonomique. Les apports et les limites de l'outil Mavimplant sont discutés.**

#### **MOTS CLÉS**  Local de travail / Aménagement de poste / PME-PMI / Ergonomie

2. Département Ingénierie des équipements de travail, INRS

**L. Gasqueres1 , S. Gille2 , R. Feno2 , A. Savescu2**

## **CONTEXTE GÉNÉRAL**

# **PRÉSENTATION DE LA PROBLÉMATIQUE**

Une ergonome affectée au pôle ergonomie d'un service de prévention et de santé au travail (SPST) est intervenue dans un centre médico-psycho-pédagogique (CMPP) à la demande du médecin du travail référent de l'établissement. En effet, la directrice du CMPP avait exprimé le souhait d'être accompagnée dans la réalisation d'un projet d'aménagement de l'accueil et de restructuration des bureaux du personnel administratif. Elle évoquait des difficultés rencontrées par les agents dans leurs activités, notamment au niveau de l'aménagement des postes de travail. Ces difficultés étaient en lien avec des contraintes posturales et organisationnelles lors de l'accueil des familles qui se présentaient au secrétariat.

En réponse à la demande exprimée, une démarche ergonomique incluant l'utilisation de l'outil Mavimplant «travail de bureau»

[1] a été proposée par l'ergonome du SPST. L'objectif était de prendre en compte les problématiques de l'activité de travail en lien avec celles de santé du personnel pour optimiser l'aménagement de leur espace de travail.

## **DESCRIPTION GÉNÉRIQUE DE L'OUTIL MAVIMPLANT**

Mavimplant est un outil en ligne *( https://mavimplant.inrs. fr)*, libre d'accès, qui s'adresse à tous ceux qui interviennent dans un projet de conception ou d'aménagement de locaux de travail (chefs d'entreprise, responsables projets, consultants, ergonomes, préventeurs, équipementiers…). Facile à prendre en main [2], il permet de créer une maquette en deux (2D) et trois (3D) dimensions d'un futur local de travail et de la partager afin de réfléchir collectivement au meilleur scénario d'implantation. L'outil permet d'imaginer l'organisation future du travail, de concevoir des conditions optimales de son organisation spatiale en intégrant les bonnes pratiques de prévention. Mavimplant s'appuie sur la

**Intervention ergonomique en prévention des risques professionnels**  à l'aide de l'outil Mavimplant

> démarche de conception des lieux de travail et les principes généraux de prévention [3, 4]. Ainsi l'utilisateur est guidé tout au long de la construction de sa maquette par des messages propres à son métier. Pour répondre aux besoins spécifiques de chaque domaine d'activité, Mavimplant est organisé en « applications métiers ». À ce jour, six applications sont disponibles :  $\bullet$  boulangerie – pâtisserie – glacerie;

- l entretien, réparation automobile et carrosserie industrielle ;
- $\bullet$  logistique;
- $\bullet$  hôtellerie et restauration;
- $\bullet$  travail de bureau :
- $\bullet$  mareyage.

Depuis 2021, 9 000 comptes utilisateurs ont été créés. En moyenne, chaque mois, 400 nouveaux comptes utilisateurs et 750 projets sont créés. Depuis son lancement en 2022, plus de 2 200 projets ont

été créés dans l'application « travail de bureau », ce qui représente 13 % du nombre total de projets. Dans cette étude de cas, l'application « travail de bureau » a été utilisée [5].

## **DÉMARCHE ERGONOMIQUE POUR RÉPONDRE À LA PROBLÉMATIQUE DE L'ENTREPRISE**

La démarche de l'ergonome s'est appuyée sur différents repères ergonomiques [3, 6] et s'est construite sur la demande exprimée initialement par la directrice du CMPP. Elle s'est déclinée en quatre étapes: analyse de la demande, analyse de l'activité, rédaction du cahier des charges, restitution de l'étude (figure 1). Pour chaque étape, les fonctions utilisées de l'outil Mavimplant sont détaillées ci-après.

## **ÉTAPE 1 : ANALYSE DE LA DEMANDE**

Dans un premier temps, l'analyse de la demande initiale, permettant d'identifier le problème posé par l'entreprise, a été réalisée lors d'une réunion avec le comité de pilotage, composé du médecin du travail, de l'ergonome du SPST et de la directrice de l'entreprise (CMPP).

Grâce à la visite du site et aux échanges avec les différents membres du personnel, la démarche ergonomique s'est concentrée sur le travail des secrétaires en lien avec les interactions avec les autres professionnels (praticiens, assistante de direction et directrice) et le public (patients et familles). L'ergonome a pu définir les besoins de chacun et l'objectif de l'étude:

**Figure 1 : Démarche ergonomique combinée aux besoins exprimés en lien avec les fonctionnalités de l'outil Mavimplant**  *(COPIL : Comité de pilotage).*

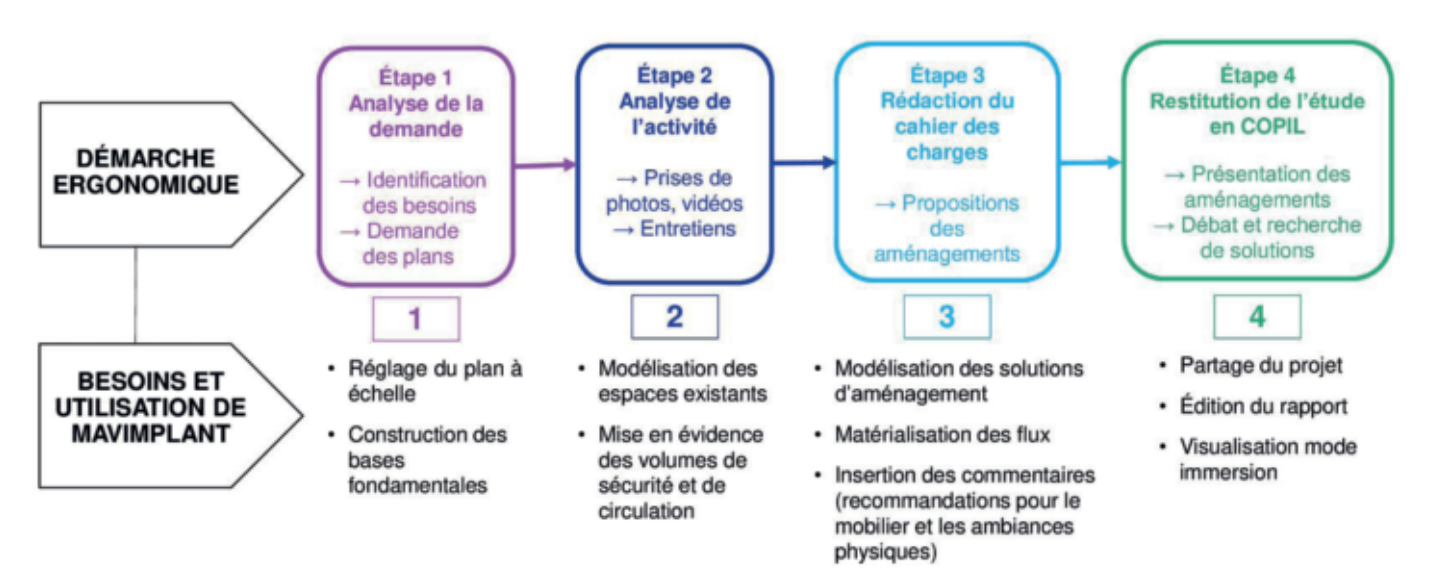

*« proposer des recommandations pour l'aménagement des postes et des repères pour la nouvelle implantation des espaces de travail ».* Pour cela, il fallait d'abord « *identifier les problématiques de santé au travail (contraintes posturales et psychosociales), techniques (contraintes matérielles et risques physiques) et organisationnelles rencontrées par le personnel pendant leur activité de travail ».*

La reformulation de la demande de l'entreprise et la prise de connaissance des plans existants ont permis à l'ergonome de reproduire l'aménagement actuel avec le logiciel Mavimplant [7, 8]. Il a permis de montrer les enjeux partagés par le groupe de travail concernant les zones concernées par l'étude, à savoir la zone de l'accueil et des bureaux des secrétaires.

Représenter l'aménagement actuel des espaces de travail a nécessité l'insertion du plan actuel du bâtiment et sa représentation globale. L'outil Mavimplant permet de tracer les murs et cloisons pour modéliser un bâtiment ou une partie de celui-ci (fonction « tracé bâtiment » | | | | | | En particulier, il offre la possibilité d'insérer un fond de plan au format pdf, png ou jpeg (fonction « arrièreplan»  $\lceil \uparrow \rceil$ ) pour faciliter la reprise du tracé du bâtiment existant et le positionnement de portes, fenêtres et ouvertures. Une fonction de mise à l'échelle permet de spécifier les bonnes dimensions du bâtiment (fonction « mise à l'échelle »). L'outil propose de nombreuses fonctions d'aide au tracé : affichage des côtes et angles, possibilité de tracer des murs courbes, définition de l'épaisseur des murs et cloisons, de la hauteur des plafonds, création de niveaux supérieurs et inférieurs, de mezzanines...

## **ÉTAPE 2 : ANALYSE DE L'ACTIVITÉ**

Dans un deuxième temps, l'analyse de l'activité réelle des secrétaires s'est déployée par l'observation approfondie des problématiques de l'environnement de travail et des exigences de leurs tâches respectives (tableau I). L'analyse a également permis de discerner les flux entre les différents acteurs internes et externes circulant dans le centre (secrétaires, praticiens, public…).

Afin d'avoir une représentation au plus proche de différentes activités, Mavimplant permet de définir, dans la surface du local modélisé, la fonction « zones d'activités » correspondant aux espaces de travail identifiés (ici : accueil, bureaux, impression, gestion du courrier, archives). Ces spécifications facilitent la réflexion sur l'organisation du travail (figures 2 et 3 page suivante). De même, il est possible de définir des relations de proximité ou d'éloignement entre chaque zone pour exprimer les besoins (besoin de visibilité pour la surveillance des enfants par exemple) et contraintes de l'activité (séparation de la zone d'im-

#### **↓ Tableau I**

## > **PROBLÉMATIQUES PAR ZONE D'ACTIVITÉ**

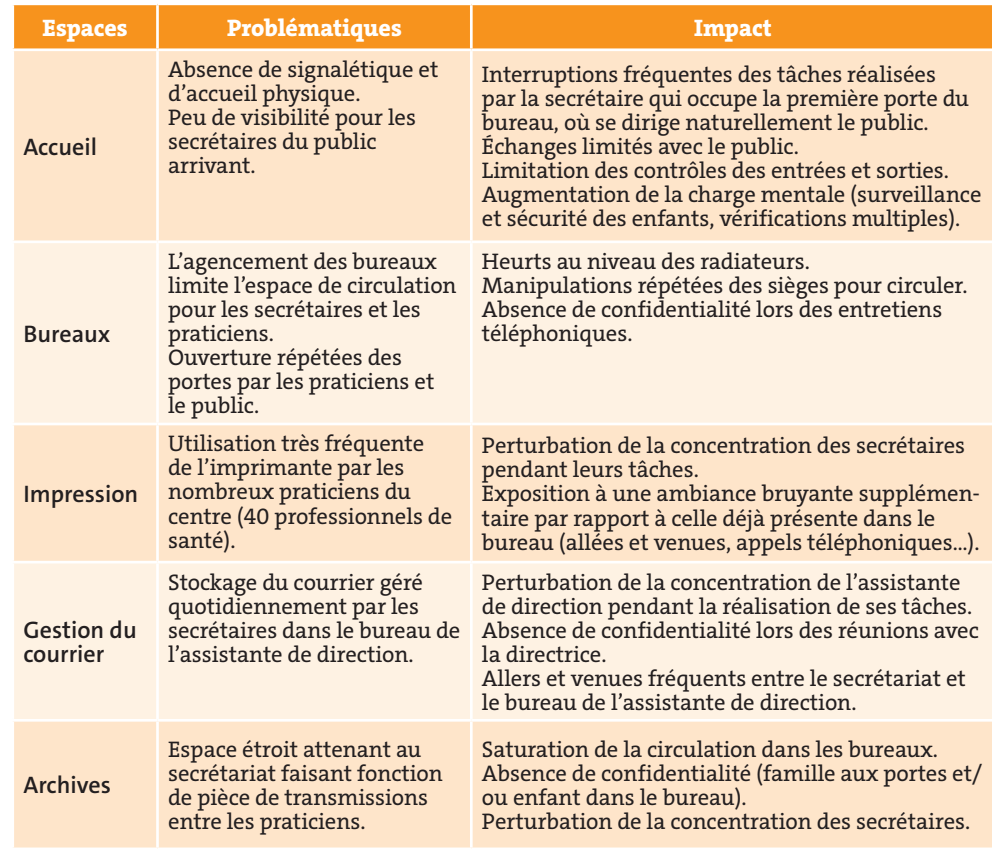

#### **Intervention ergonomique en prévention des risques professionnels**  à l'aide de l'outil Mavimplant

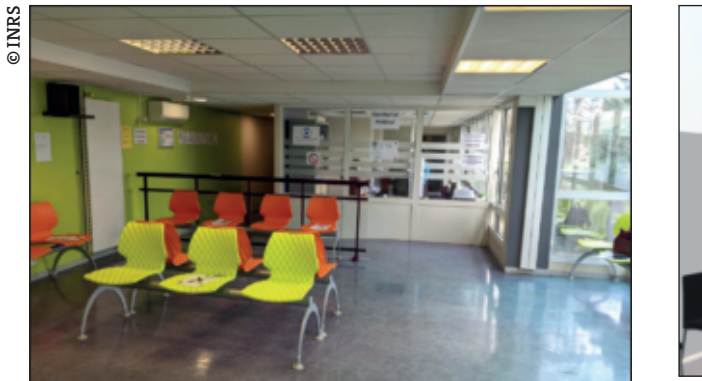

#### **Figure 2 : Photo et maquette de l'espace d'accueil**

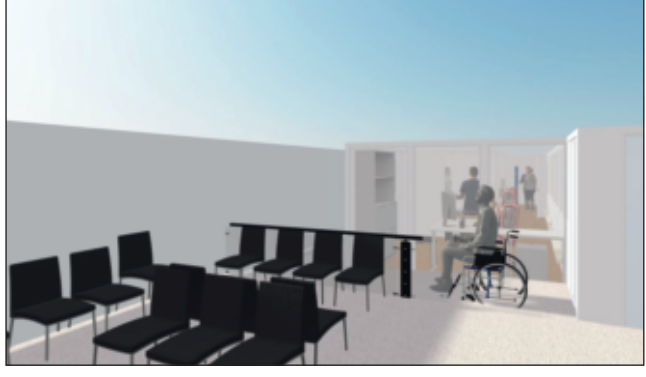

**Figure 3 : Photo et maquette des espaces de bureau.**

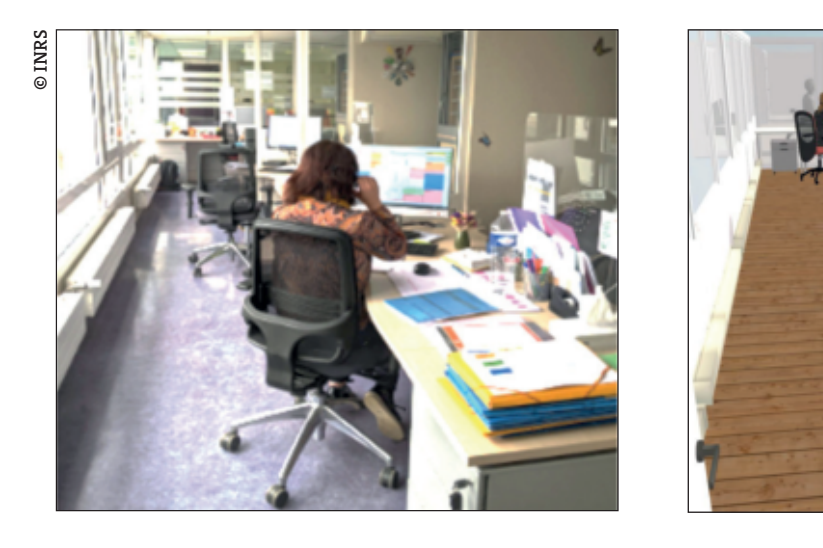

d'accès peuvent être ajoutés ou supprimés par l'utilisateur pour s'adapter aux besoins et contraintes du projet d'aménagement.

Mavimplant permet enfin de tracer différents types de « voies de circulation »  $\neg$  = (piétons et véhicules). Une fois un type de voie sélectionné et le cheminement défini, elle est automatiquement créée en respectant la largeur recommandée.

pression des postes de travail des secrétaires par exemple).

Par ailleurs, Mavimplant propose une fonction « catalogue » **(1)** des principaux équipements et mobiliers de bureau pour modéliser l'aménagement existant. Leurs dimensions par défaut peuvent être ajustées pour correspondre aux besoins. De plus, des recommandations y sont associées pour interpeller l'utilisateur sur des points de vigilance. Enfin, les équipements éventuellement absents

du catalogue peuvent être remplacés par des formes simples (parallélépipèdes, cylindres, sphères) modélisant leur emprise au sol. Des images peuvent être ajoutées sur chacune des faces de ces formes pour représenter, spécifiquement, les équipements souhaités.

Des « volumes d'accès » sont associés par défaut à certains équipements et mobiliers. Ils doivent rester accessibles pour permettre au personnel de circuler dans de bonnes conditions. Des volumes

inrs

## **ÉTAPE 3 : RÉDACTION DU CAHIER DES CHARGES**

Prenant en compte l'existant, les analyses d'activité et les exigences de santé et sécurité, l'ergonome a transformé le projet afin de proposer des nouveaux aménagements d'espaces de travail (tableau II). Les propositions ont été partagées et validées avec le médecin du travail avant d'être modélisées avec l'outil Mavimplant.

Mavimplant offre la possibilité de représenter les « flux »  $\sqrt{p}$  (par exemple pour l'accueil du public) ainsi que les besoins d'interaction du personnel (communication visuelle, orale...). La réflexion combinant zones d'activités et flux permet alors de redéfinir la position des zones d'activités dans le local afin d'éviter notamment des croisements de flux trop importants ou des déplacements longs du personnel.

La création de plusieurs « ver $sions$  »  $\equiv$  permet d'explorer différentes solutions d'aménagement pour les comparer entre elles. En particulier, elle permet de se projeter vers des perspectives d'intégration de nouveaux postes de travail dans le cadre d'un aménagement futur. Différentes configurations d'implantation des postes de travail peuvent ainsi être étudiées, afin de trouver celle s'adaptant au mieux aux exigences de l'activité en respectant celles de prévention des risques professionnels.

Tous les éléments constituant la maquette (murs, pièces, équipements, zones d'activités, voies de circulation, processus...) peuvent également être personnalisés en y associant des « commentaires »  $\left(\cdot\right)$ . Ils permettent de définir les contraintes de l'utilisateur vis à vis de ces éléments.

L'outil a permis de mettre en évidence les situations de travail existantes et futures (figure 4 page suivante) avec pour chaque cas les avantages et les inconvénients inhérents (tableau III).

#### **ÉTAPE 4 : RESTITUTION DE L'ÉTUDE**

La restitution au comité de pilotage du CMPP a permis de retenir la majorité des solutions proposées.

#### **↓ Tableau II**

## > **PROPOSITIONS D'AMÉNAGEMENT PAR ZONE D'ACTIVITÉ**

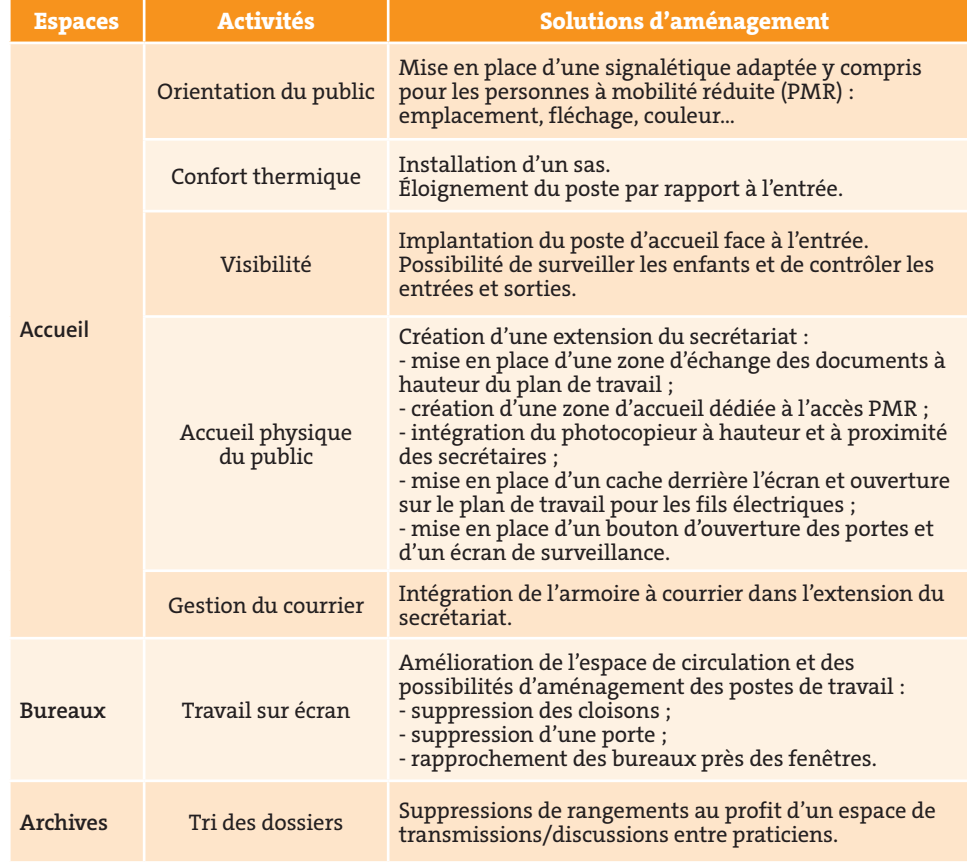

#### **↓ Tableau III**

#### > **AVANTAGES ET INCONVÉNIENTS DE LA PROPOSITION D'AMÉNAGEMENT (EXEMPLE DE L'ESPACE D'ACCUEIL)**

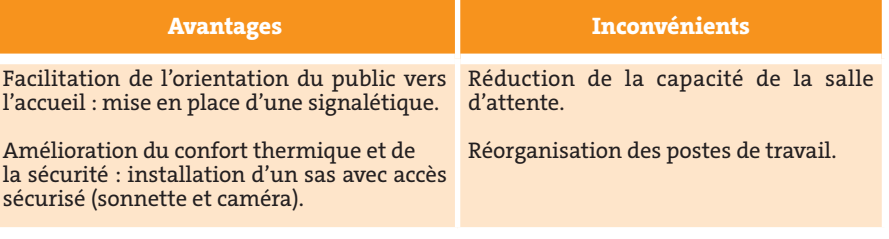

**Intervention ergonomique en prévention des risques professionnels**  à l'aide de l'outil Mavimplant

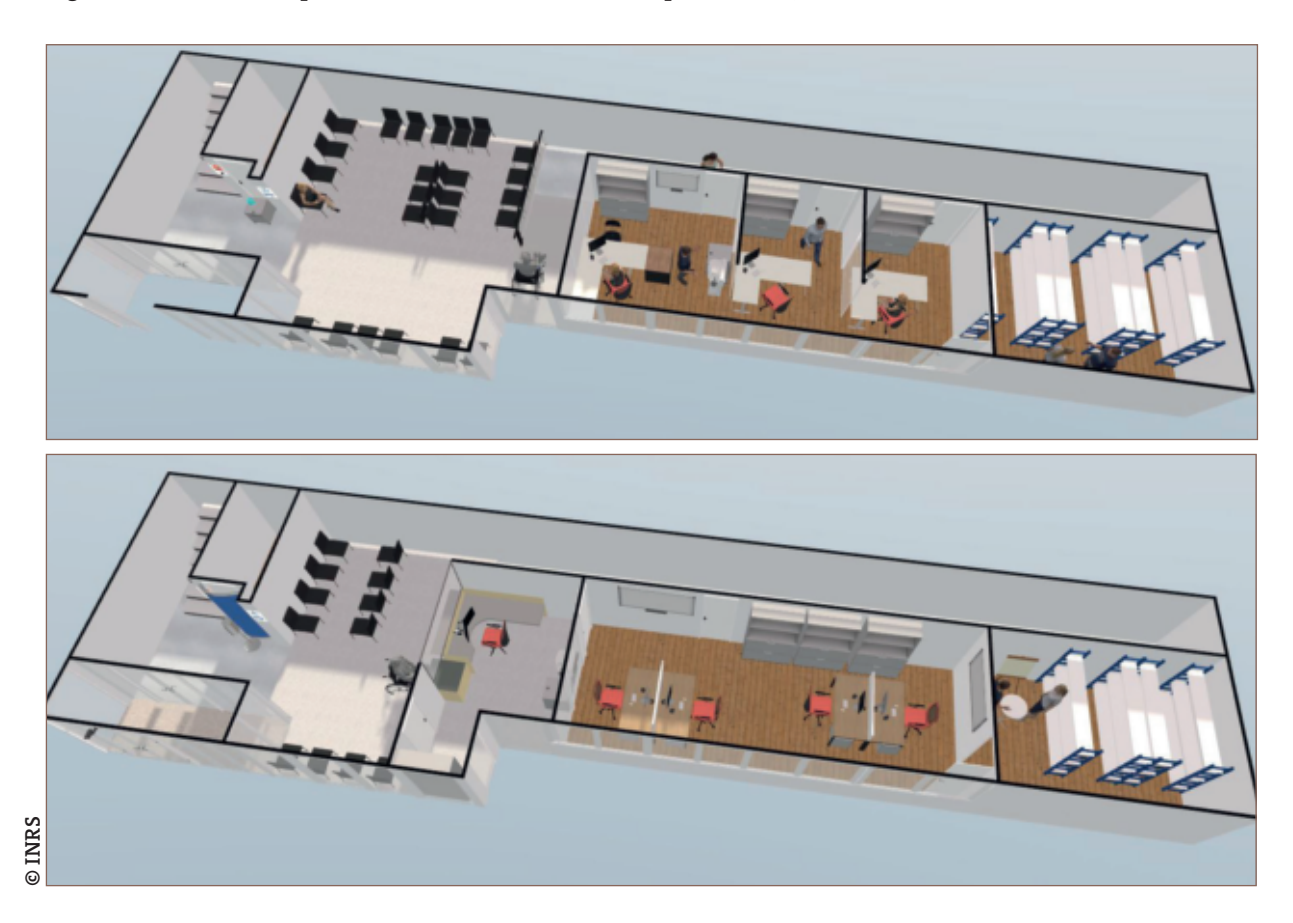

**Figure 4 : Modèle de l'espace d'accueil avant (en haut) et après (en bas).**

Les pistes d'aménagement des bureaux seront étudiées en groupe de travail avec les secrétaires et donneront lieu à des simulations pour tester la meilleure implantation. Concernant l'extension du secrétariat, la directrice du CMPP est dans l'attente du retour du bureau d'études pour étudier la faisabilité des travaux.

Cette restitution a nécessité de préparer des supports de présentation illustrés par les maquettes du projet réalisées dans Mavimplant. En complément, Mavimplant permet d'éditer un « rapport »  $\Rightarrow$  du projet qui reprend l'ensemble des informations contenues dans la maquette : zones d'activités, équipements, commentaires, captures d'écran... Par ailleurs, il comprend également des préconisations générales concernant le bâtiment (renouvellement d'air, hygrométrie, éclairage, accès en toiture...) et les voies de circulation (valeurs d'éclairage préconisées et réglementaires...). Ce rapport permet à la fois de partager le contenu du projet sous forme textuelle, et de servir de base au cahier des charges.

Mavimplant offre aussi la possibilité de « partager » < /> </>
v<br/>n projet à travers un lien d'accès unique. Cela permet aux acteurs du projet de visualiser la maquette et d'éventuellement la modifier ou la commenter. Cette possibilité facilite le travail de groupe et la discussion autour des solutions d'aménagement proposées.

Enfin pour une immersion globale dans le projet, trois « modes de visualisation »  $\bigcirc$  facilitent la présentation des solutions d'aménagement :

 $\bullet$  le mode 2D offre une vue en plan de la maquette (c'est aussi le mode privilégié pour la construction de la maquette) ;

 $\bullet$  le mode de visualisation en 3D permet une vision extérieure, donc globale du projet ;

· le mode de visualisation « 3D marche » est une vue subjective qui permet de se déplacer dans la maquette avec un point de vue similaire à celui d'une personne. Cette vue offre une meilleure immersion dans l'environnement créé. Dans cette vue, il est également possible de définir une visite virtuelle du local, par exemple pour une revue de projet.

#### **DISCUSSIONS SUR LES AVANTAGES ET INCONVÉNIENTS DE MAVIMPLANT**

Lors de ce projet, Mavimplant a été rapidement pris en main par l'ergonome, qui a remarqué que l'outil était plus intuitif et facile à utiliser que d'autres logiciels de conception 3D. Il a permis d'illustrer la situation existante et ses problématiques, notamment les contraintes d'espace dans les voies de circulation et les accès insuffisants aux postes de travail. La représentation de la situation existante a permis aux acteurs du CMPP de visualiser, sur une maquette 3D, les contraintes rencontrées par l'ensemble du personnel dans l'activité réelle. De plus, Mavimplant facilite la transmission des recommandations qui sont directement intégrées dans la maquette (équipements, murs, ouvrants...) et dans un rapport édité automatiquement. L'outil permet, en outre, de personnaliser les caractéristiques des équipements et du mobilier et leurs contraintes associées. Des alertes sont associées par défaut aux équipements et mobilier, permettant à l'entreprise d'être informée des critères de santé et de sécurité lorsqu'elles s'approprient la maquette. Enfin, les modèles 3D et les animations ont dynamisé la réunion de restitution. Ceci a favorisé le dialogue social autour d'un support commun, simple et ludique.

En revanche, comme tout outil informatique, Mavimplant nécessite une prise en main [2]. Certains détails techniques peuvent être complexes (par exemple, la matérialisation de la pente pour les personnes à mobilité réduite ou la construction d'un dénivelé entre deux espaces). Pour pallier ces difficultés, un webinaire, des tutoriels, une documentation et des « conseils et astuces » sont mis à disposition des utilisateurs. À l'issue de la restitution, un second rendezvous de l'ergonome avec l'entreprise pourrait être nécessaire si elle souhaite se familiariser avec le logiciel afin d'apporter elle-même des modifications à la maquette.

## **CONCLUSION**

L'intervention ergonomique du SPST au sein de ce CMPP avait pour but de l'accompagner dans l'aménagement de la zone d'accueil et des postes de travail des secrétaires afin de répondre à des enjeux de santé et de sécurité. L'analyse a été centrée sur le travail réel en mettant en évidence les contraintes posturales, physiques et organisationnelles des postes de travail liées aux configurations matérielles et à la conception du bâtiment.

L'utilisation de l'outil Mavimplant a facilité la prise de conscience des problématiques de santé au travail de l'aménagement existant (maquette 3D de l'existant), le développement de nouvelles propositions en se basant sur l'activité réelle (zones d'activité, volumes d'accès, flux...), la présentation des propositions (plusieurs versions d'aménagement sur des maquettes 3D, vue immersive, partage des projets...), l'appropriation des nouvelles propositions (rapport partagé).

La réorganisation et l'aménagement des postes doivent encore être étudiés en groupe de travail au sein de l'entreprise, notamment quand les études de faisabilité des travaux avec un maître d'œuvre auront eu lieu. Désormais, l'entreprise a tous les éléments à sa disposition pour la transformation des espaces de travail actuels en prenant en compte l'activité réelle et des considérations de prévention.

#### **POINTS À RETENIR**

- Mavimplant est un outil d'aide à la conception des lieux de travail à destination des préventeurs de terrain.
- o Il est utilisé ici pour réaménager les espaces de travail en tenant compte des risques professionnels.
- L'outil a permis de proposer différentes solutions d'aménagement d'un espace d'accueil et de bureaux.
- L'utilisation de maquettes numériques a facilité la proposition de différentes solutions, leur appropriation par l'entreprise et les échanges.
- o Il inclut des recommandations en prévention.

**BIBLIOGRAPHIE PAGE SUIVANTE**

#### **Intervention ergonomique en prévention des risques professionnels**  à l'aide de l'outil Mavimplant

## **BIBLIOGRAPHIE**

## 1 | CANETTO P, MARSOT J -

Conception des espaces de travail : la prévention en amont. Notes techniques NT 35. *Hyg Sécur Trav.* 2016 ; 242 : 42–45. 2 | Feno M, Gille S, Marsot J, SAVESCU A ET AL. - Comment prendre en main MavImplant, outil pour la conception des locaux de travail ? Les fiches HST FI 30. *Hyg Sécur Trav*. 2021 ; 265 : 2 p.

#### 3 |Ricci E, Liehrmann E, Depiesse T, Leval R et al. -

Conception des lieux et des situations de travail. Santé et sécurité : démarche, méthodes et connaissances techniques. 4e édition. Édition INRS ED 950. Paris: INRS; 2021: 196 p.

4 | Création de lieux de travail et prévention. 10 points clés pour un projet réussi. 3e édition. Edition INRS ED 6096. Paris : INRS ; 2022 : 8 p.

5 | Mavimplant : une nouvelle application pour la conception ou le réaménagement des espaces de bureau. Infos à retenir AC 163. *Réf Santé Trav.*  2022 ; 169 : 5-6.

#### 6 | Grosjean JC, Neboilt M -

Ergonomie et prévention en conception des situations de travail. Note documentaire ND 2127. *Hyg Sécur Trav.* 2000 ; 179 : 31- 48.

#### 7 | Vandevyver B, Pomian JL,

Marc R - L'aménagement des bureaux. Principales données ergonomiques. 3e édition. Fiche pratique de sécurité ED 23. Paris : INRS ; 2007 : 4 p. 8 | Ergonomie. Conception ergonomique des espaces de travail en bureaux. Norme française homologuée NF X

35-102. Février 2023. La Plaine Saint-Denis : AFNOR ; 2023 : 52 p.